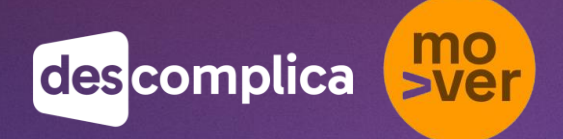

## **Manual da** Aluna

Arrasta pra baixo

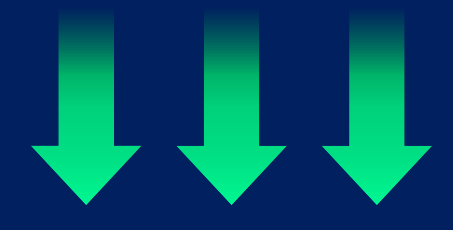

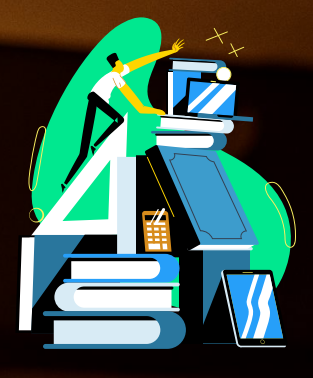

# INDICE

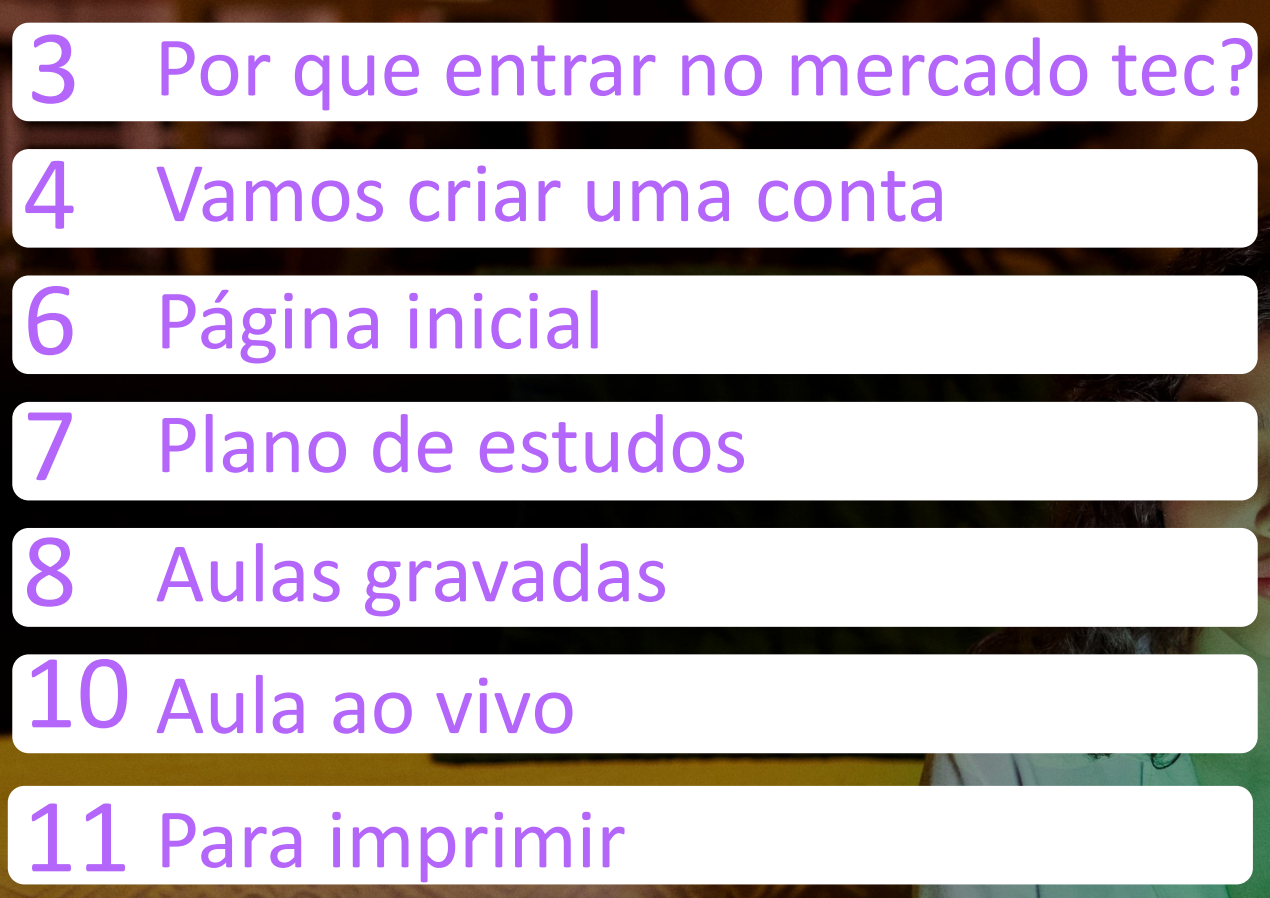

## Por que entrar no mercado tec?

Mudar de profissão pode ser desafiador, mas não é impossível! Muito pelo contrário, o nosso projeto é feito para te ajudar nesse caminho e te ensinar muita coisa sobre o mercado que mais cresce no Mundo!

Mas afinal, por que o mercado de Tecnologia? Entendemos que, além de ser recheado de vagas no mundo inteiro, o mercado de Tech vem crescendo muito nos últimos anos, oferecendo salários bem atrativos e trazendo tudo aquilo que se espera de uma carreira promissora! Se você ainda não conhece nada sobre ele, relaxa! Estamos aqui para te ajudar nessa caminhada.

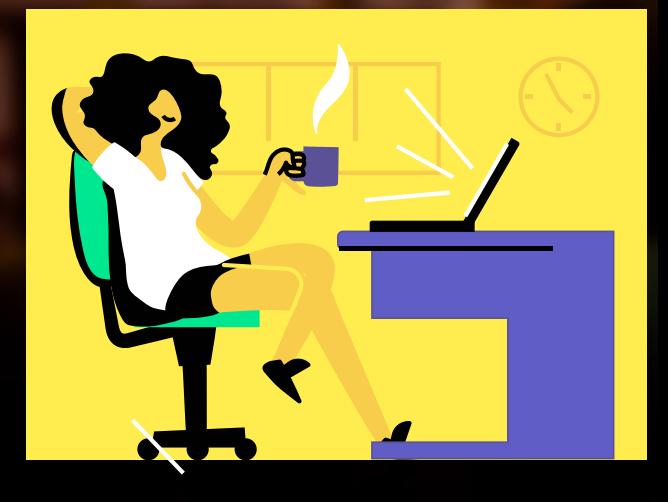

### O que é uma desenvolvedora front end?

Se você já navegou por um site, você já viu o trabalho de alguma desenvolvedora front-end. Também conhecida como desenvolvedora web, ela é responsável por criar a parte visual de um site, por exemplo: sabe quando você precisa se conectar no Instagram e tem as caixinhas para colocar e-mail, senha e um botão para efetuar o processo? Isso tudo é feito por uma Desenvolvedora Front-End, através de códigos que o navegador consegue ler e entregar a página da maneira que você vê! Agora que você já entendeu um pouco melhor, é hora de começar pra valer.

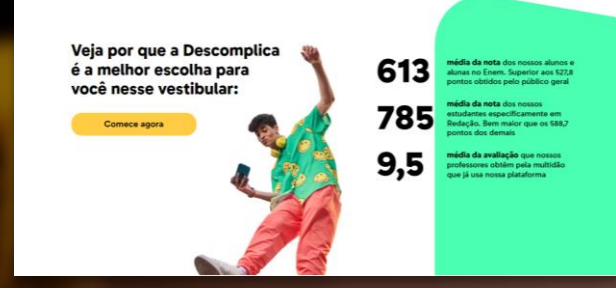

### Boas Vindas

Bem-vinda ao programa de formação em tecnologia do MOVER e Descomplica. Que bom que você veio! A partir de hoje você é oficialmente uma aluna e passará por 16 semanas de muito conteúdo, novos conhecimentos e diversão (afinal, estudar não precisa ser complicado).

Este é o seu Manual da Aluna, aqui você encontrará informações sobre o curso e nossa plataforma. Pode usar sem moderação! Além disso, você também conta com nosso FAQ e nosso Guia de Sucesso do Aluno (Darico), que te acompanhará durante toda a jornada. Você vai conhece-lo um pouquinho melhor mais pra frente! OBS: nossas comunicações estão no feminino, pois as mulheres são o grande foco do nosso projeto, mas todo

mundo é bem vindo, viu? Cola com a gente!

## **Wamos criar uma** conta ? Passo 1

Enviamos um código promocional para seu email

## Passo 2

Use o link do e-mail para resgatar o código no site

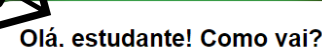

Ficamos ansiosos para saber o que você está achando da plataforma. E para melhorar sua experiência, preparamos dicas para você criar o hábito de estudar

#### 1. Separar um local de estudos

Não é legal chegar e começar estudando em qualquer lugar. Por isso, prepare um lugar de estudos, onde você possa ter tranquilidade e materiais necessários para pôr em prática seu aprendizado.

Um lugar organizado e silencioso é o primeiro passo para sua mente entender que os estudos estão começando. Pode ter certeza de que vai dar tudo certo!

### Ao chegar no site clique na aba criar uma conta:

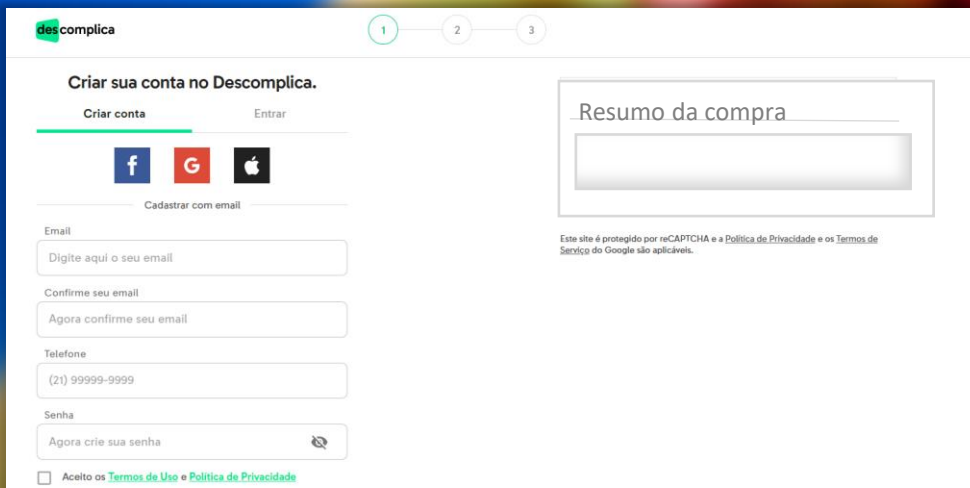

#### Passo 3 Preencha os dados e clique em criar conta

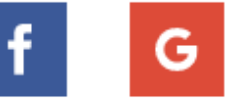

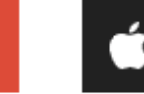

Você pode usar o registro por rede social

Ø

Cadastrar com email

#### Email

Digite aqui o seu email

#### Confirme seu email

Agora confirme seu email

**Telefone** 

 $(21)$  99999-9999

Senha

Agora crie sua senha

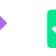

Aceito os Termos de Uso e Política de Privacidade

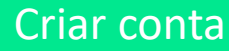

Este site é protegido por reCAPTCHA e a Política de Privacidade e os Termos de Serviço do Google são aplicáveis.

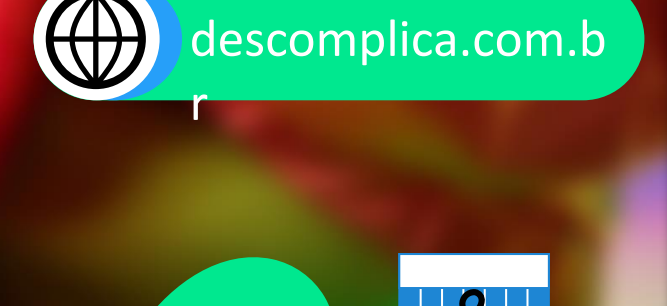

des complica

### **Bem-vindo ao Descomplica**

A partir de agora, você já tem acesso completo à nossa plataforma e pode estudar com o maior e melhor curso on-line do Brasil. Aproveite nossas aulas e material didático.

O email cadastrado na sua conta é ramon.moab@descomplica.com.br. E-mail incorreto?

Começar agora

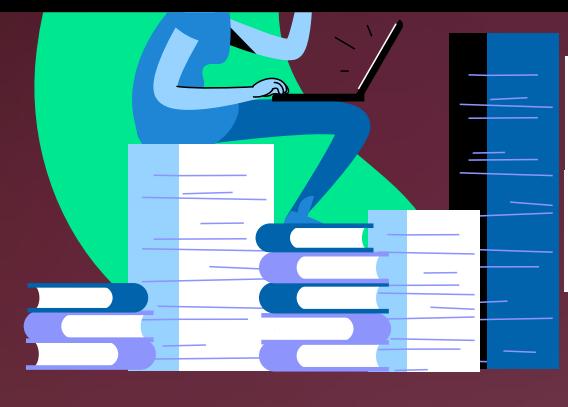

## Esta é a cara da página inicial

Assim que entra na plataforma, você vai encontrar duas partes principais

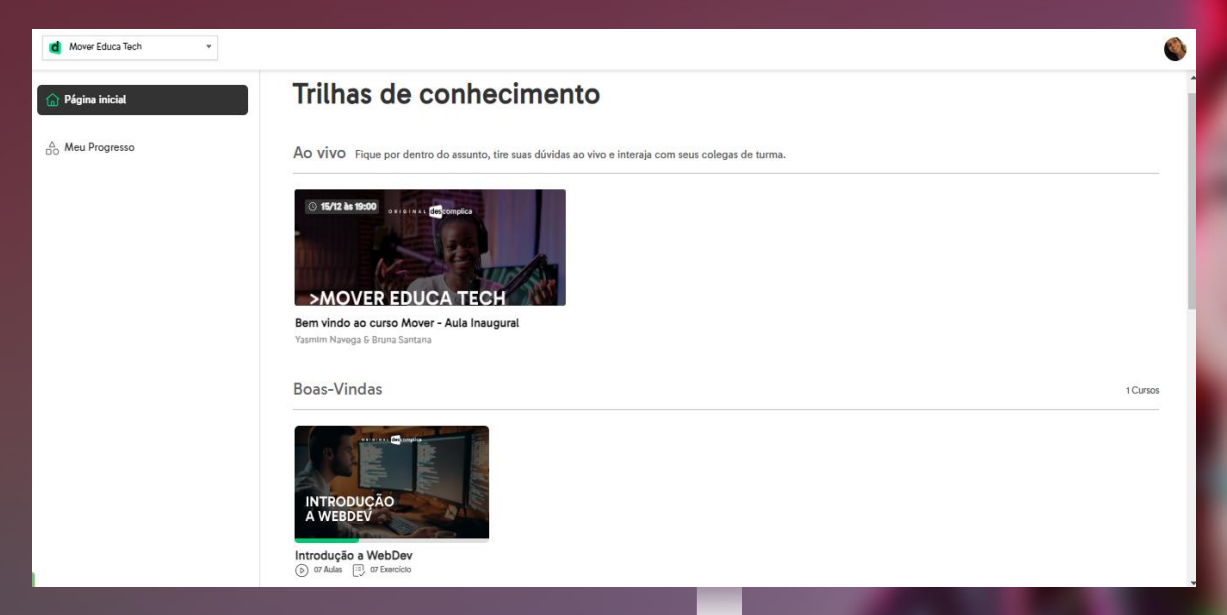

#### Aula ao vivo:

Fique por dentro de toda a programação de aulas ao vivo

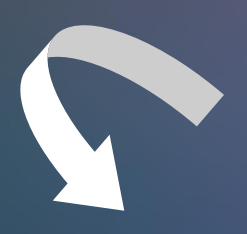

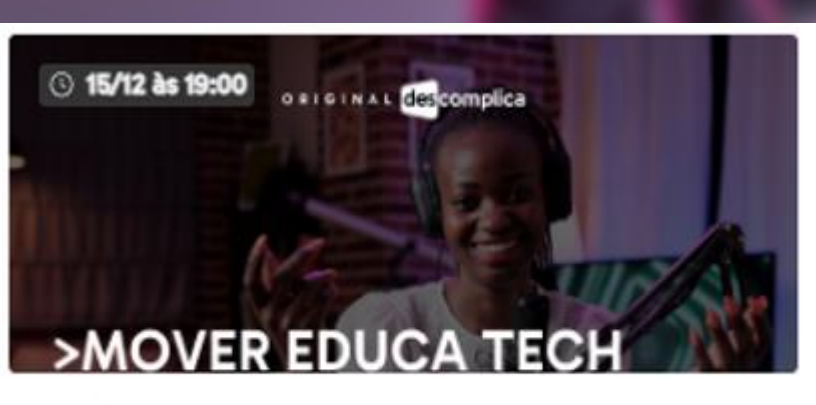

#### Bem vindo ao curso Mover - Aula Inaugural

Yasmim Navega & Bruna Santana

#### $\widehat{\hspace{0.1cm}\text{a}}\hspace{0.1cm}$  Página inicial

 $\stackrel{\triangle}{\bigcirc}$  Meu Progresso

## Barra de Menu:

Para navegar entre as disciplinas, encontrar seu planejamento de estudos, exercícios e disciplinas, tudo em só lugar

## Plano de estudos

Visão geral:

Dentro da janela de plano de estudos você encontra as aulas que você precisa estudar naquela semana.

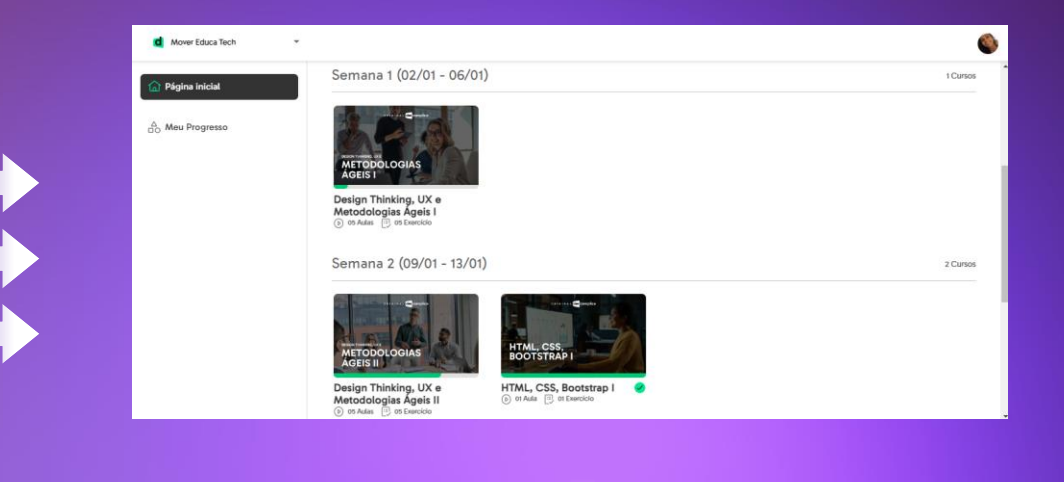

Abrindo uma aula :

O caminho para assistir o conteúdo é muito simples, o primeiro passo é acessar o plano de estudos que estará na página inicial.

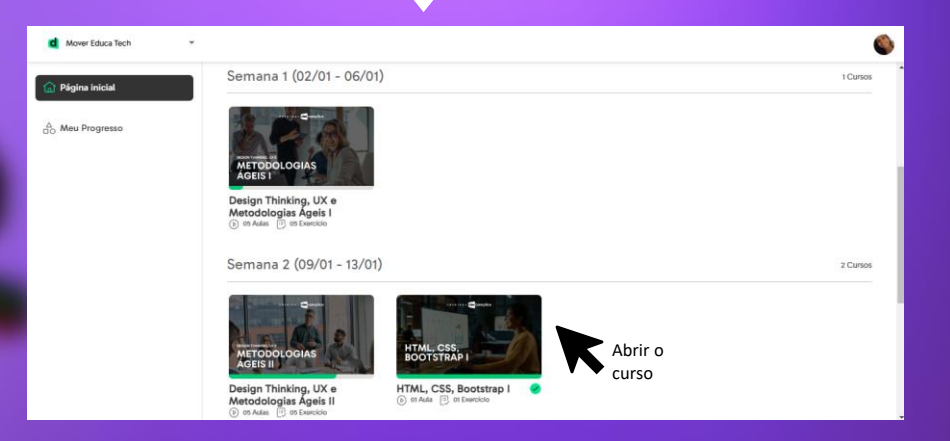

#### Cabe na rua rotina !

Todo o curso é dividido em vídeo de até 15 minutos, assim você pode assistir em qualquer tempo livre do seu dia a dia, seja no ônibus ou na fila do mercado, qualquer lugar vira sua sala de aula. Para se manter organizada, cada aula terminada você pode sinalizar clicando no circulo no canto direito de cada disciplina

#### Navegue entre as semanas!

Quer assistir novamente ou adiantar um conteúdo? Na aba de planejamento você tem acesso a todas as semanas planejadas. É só clicar e aproveitar as aulas.

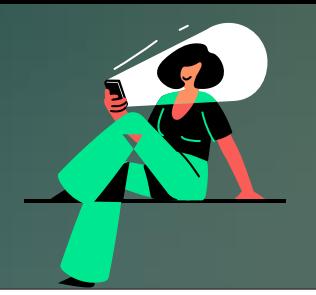

## Aulas gravadas

Você sabia que o player de vídeo é completo e com diversas funcionalidades ? Aqui vai um ilustrativo de como funciona

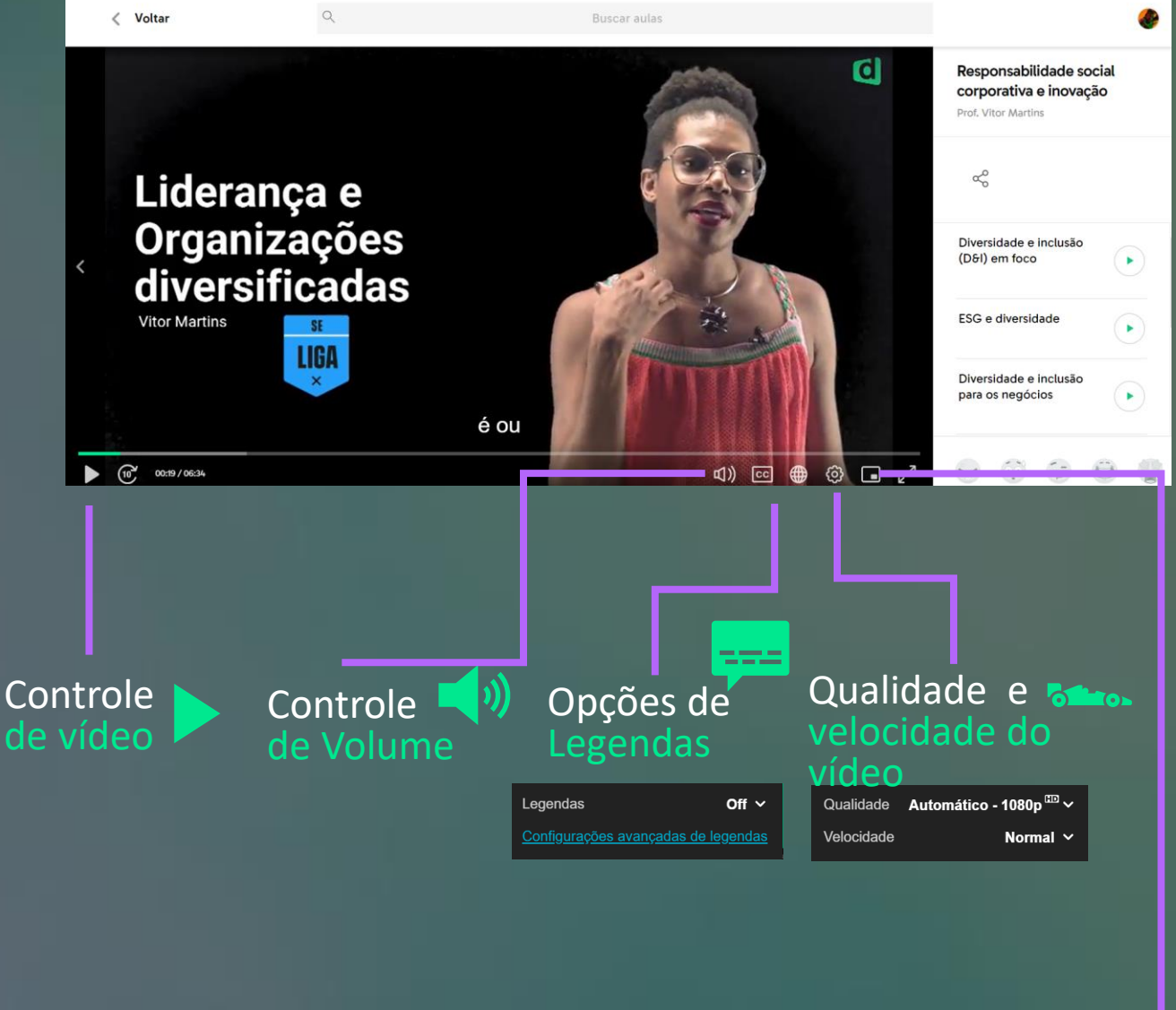

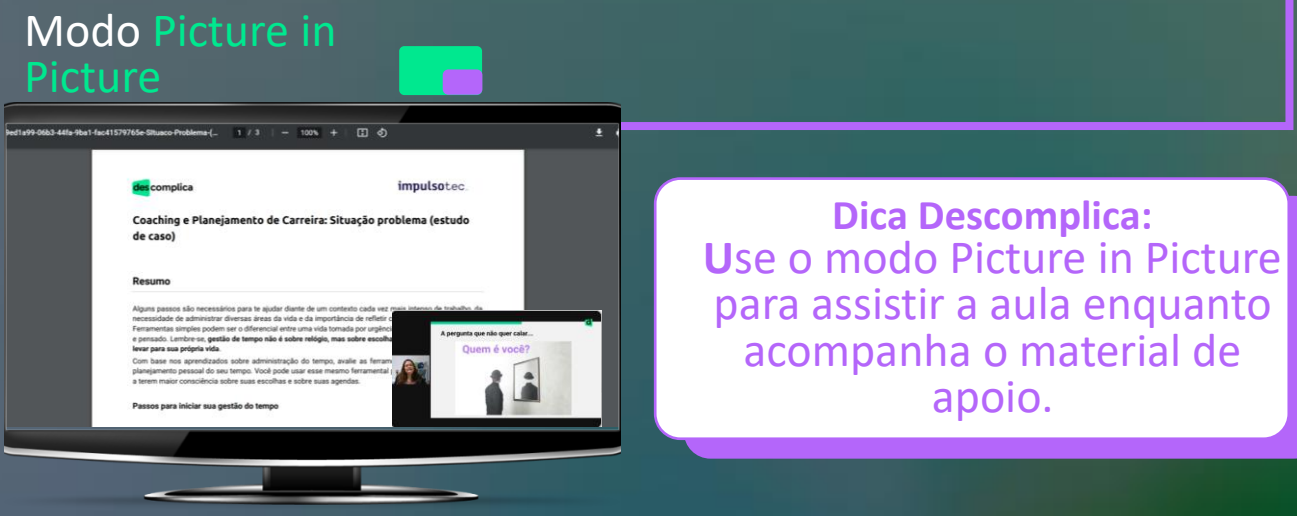

## Aulas gravadas

## Toda aula possui exercícios de revisão...

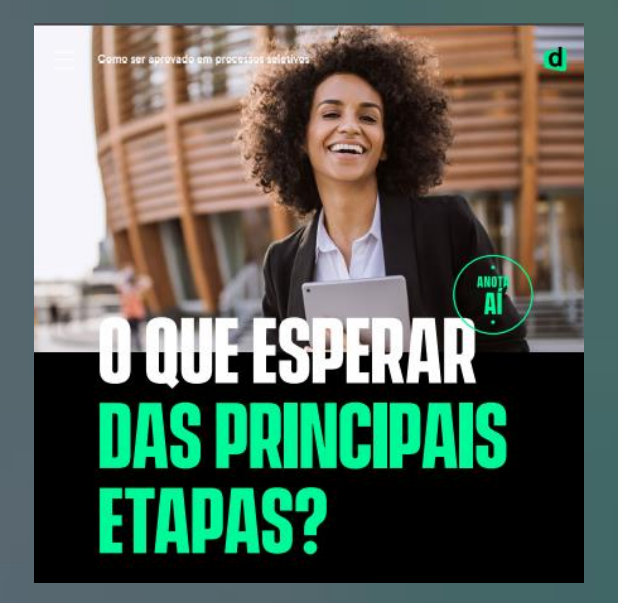

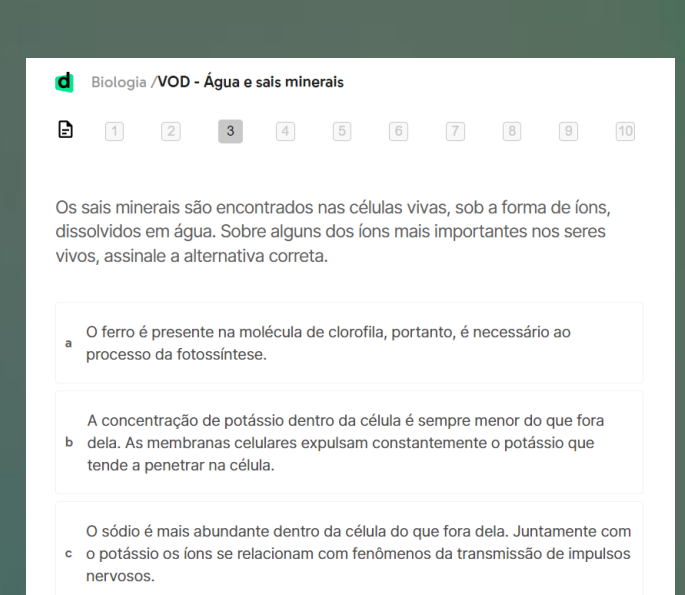

E material de apoio em pdf para você baixar

## Pode abusar das reações!

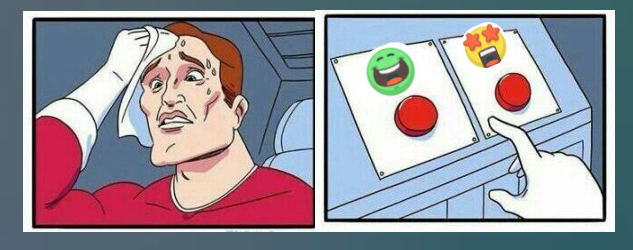

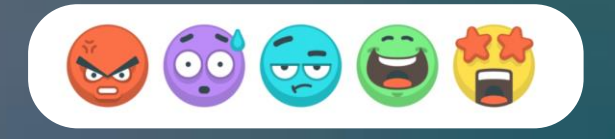

são o nosso termômetro pra saber se a aula atende suas expectativas ou se precisa melhorar, elas são muito importantes então não esquece de dar sua opinião em toda aula

## Aulas ao vivo

## O conteúdo ao vivo fica na página inicial.

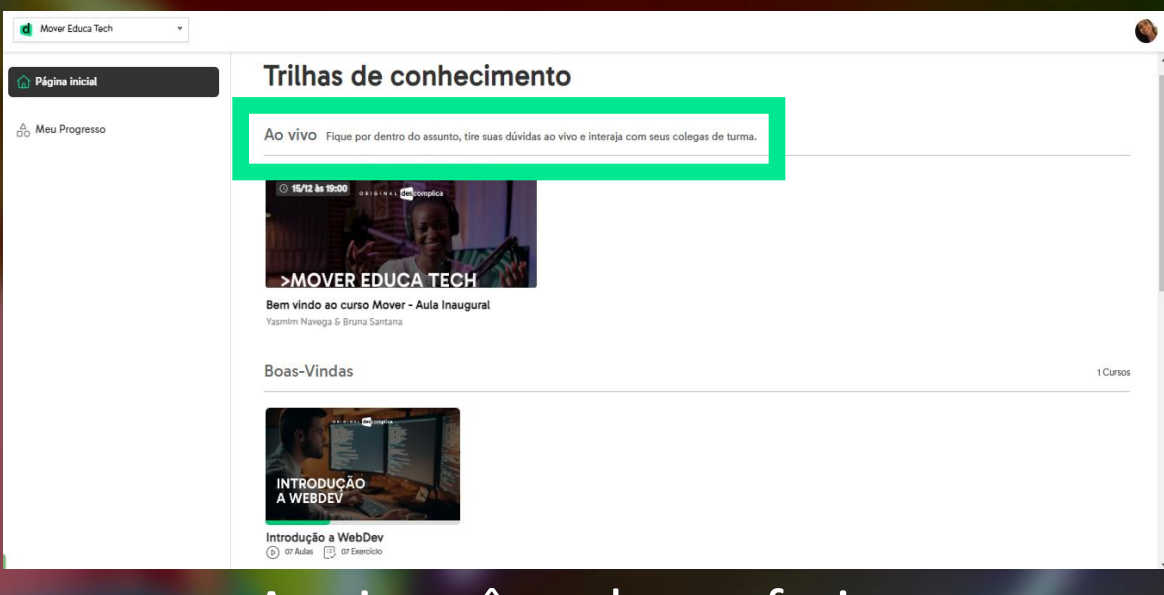

## Aqui você pode conferir a programação dia a dia

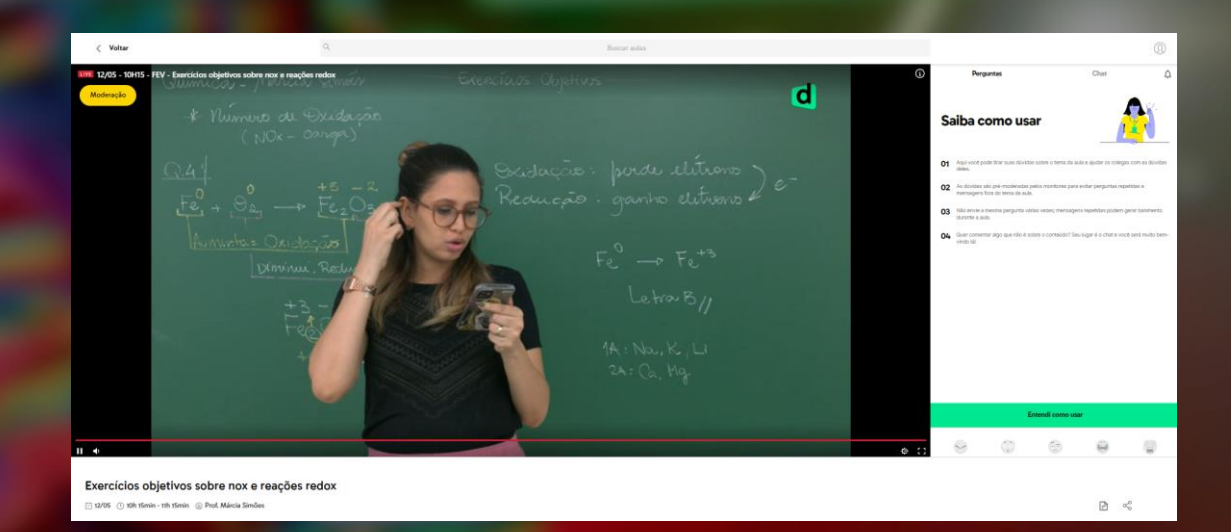

## **Para** imprimir

Ц

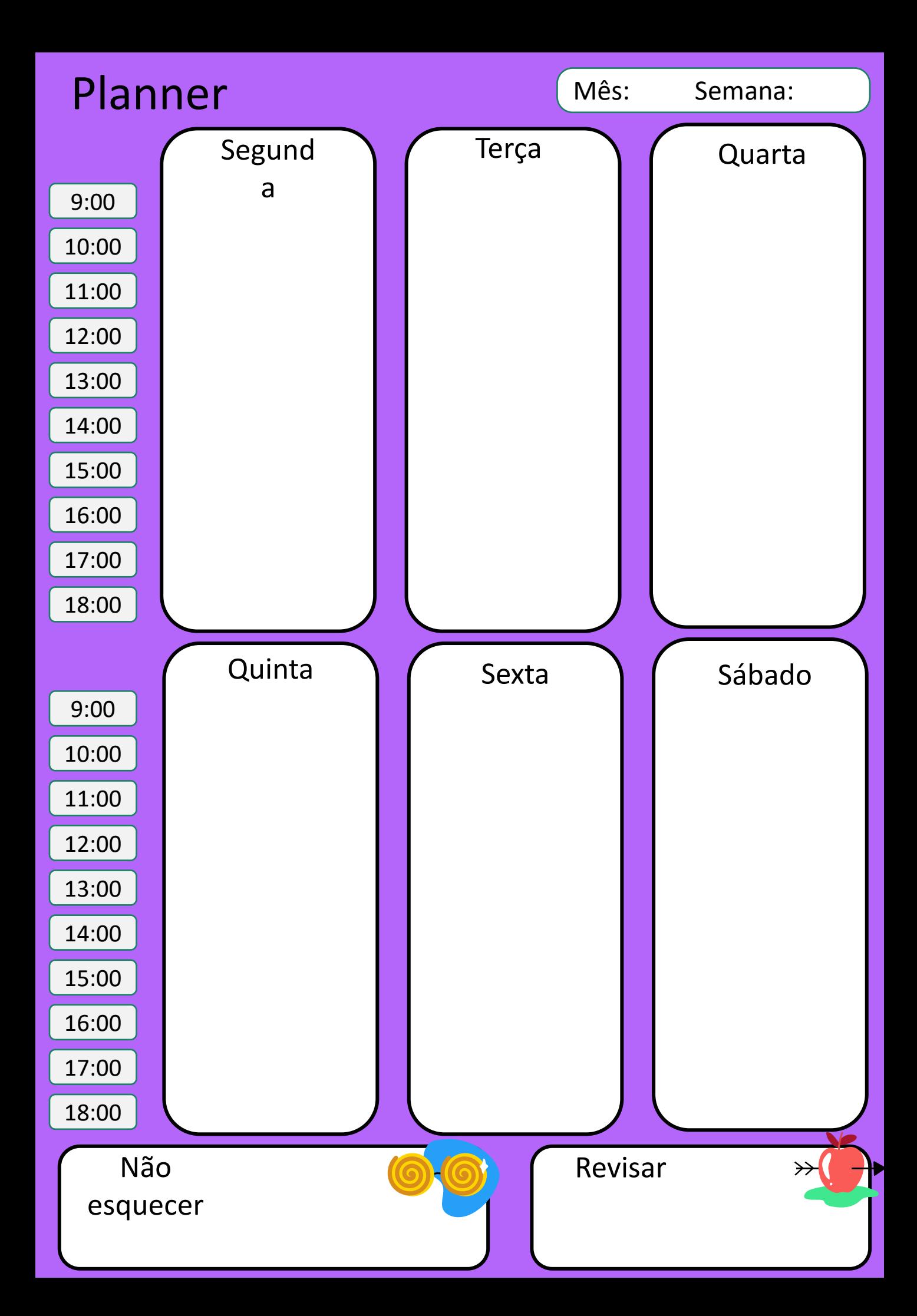